**NetXML 2.1 Documentation**

**Benjamin Elbirt © Copyright 2009**

# **Table of Contents**

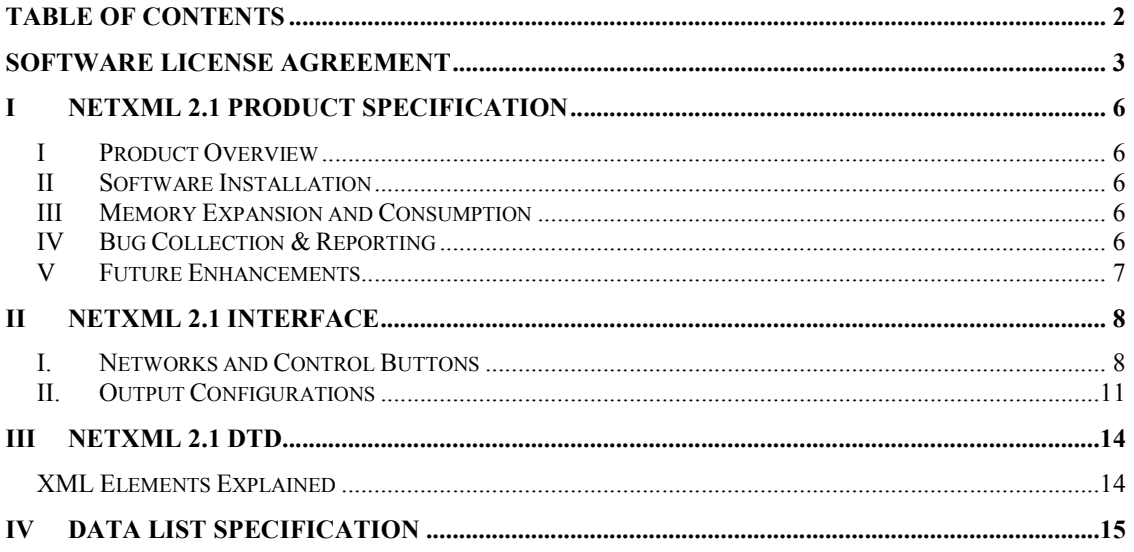

# **Software License Agreement**

PLEASE READ THIS SOFTWARE LICENSE AGREEMENT CAREFULLY BEFORE INSTALLING OR USING THE SOFTWARE.

BY OPENING THE PACKAGE, DOWNLOADING THE PRODUCT, OR USING THE EQUIPMENT THAT CONTAINS THIS PRODUCT, YOU ARE CONSENTING TO BE BOUND BY THIS AGREEMENT. IF YOU DO NOT AGREE TO ALL OF THE TERMS OF THIS AGREEMENT, RETURN THE PRODUCT TO THE PLACE OF PURCHASE FOR A FULL REFUND, OR DO NOT DOWNLOAD THE PRODUCT.

Single User License Grant: Benjamin Elbirt ("Owner") grants to Customer ("Customer") a nonexclusive and nontransferable license to use **NetXML 2.1 ©** ("Software") in object code form solely on a single central processing unit owned or leased by Customer.

Multiple-Users License Grant: Benjamin Elbirt ("Owner") grants to Customer ("Customer") a nonexclusive and nontransferable license to use **NetXML 2.1 ©** ("Software") in object code form: (i) installed in a single location on a hard disk or other storage device of up to the number of computers owned or leased by Customer for which Customer has paid a license fee ("Permitted Number of Computers"); or (ii) provided the Software is configured for network use, installed on a single file server for use on a single local area network for either (but not both) of the following purposes: (a) permanent installation onto a hard disk or other storage device of up to the Permitted Number of Computers; or (b) use of the Software over such network, provided the number of computers connected to the server does not exceed the Permitted Number of Computers. Customer may only use the programs contained in the Software (i) for which Customer has paid a license fee (or in the case of an evaluation copy, those programs Customer is authorized to evaluate. Customer grants to Owner or its independent accountants the right to examine its books, records and accounts during Customer's normal business hours to verify compliance with the above provisions. In the event such audit discloses that the Permitted Number of Computers is exceeded, Customer shall promptly pay to Owner the appropriate licensee fee for the additional computers or users. At Owner option, Owner may terminate this license for failure to pay the required license fee.

Customer may make one (1) archival copy of the Software provided Customer affixes to such copy all copyright, confidentiality, and proprietary notices that appear on the original.

EXCEPT AS EXPRESSLY AUTHORIZED ABOVE, CUSTOMER SHALL NOT: COPY, IN WHOLE OR IN PART, SOFTWARE OR DOCUMENTATION; MODIFY THE SOFTWARE; REVERSE COMPILE OR REVERSE ASSEMBLE ALL OR ANY PORTION OF THE SOFTWARE; OR RENT, LEASE, DISTRIBUTE, SELL, OR CREATE DERIVATIVE WORKS OF THE SOFTWARE.

Customer agrees that aspects of the licensed materials, including the specific design and structure of individual programs, constitute trade secrets and/or copyrighted material of Owner. Customer agrees not to disclose, provide, or otherwise make available such trade secrets or copyrighted material in any form to any third party without the prior written consent of Owner. Customer agrees to implement reasonable security measures to protect such trade secrets and copyrighted material. Title to Software and documentation shall remain solely with Owner.

LIMITED WARRANTY. Owner warrants that for a period of ninety (90) days from the date of shipment from Owner: (i) the media on which the Software is furnished will be free of defects in materials and workmanship under normal use; and (ii) the Software substantially conforms to its published specifications. Except for the foregoing, the Software is provided AS IS. This limited warranty extends only to Customer as the original licensee. Customer's exclusive remedy and the entire liability of Owner under this limited warranty will be, at Owner option, repair, replacement, or refund of the Software if reported (or, upon request, returned) to the party supplying the Software to Customer. In no event does Owner warrant that the Software is error free or that Customer will be able to operate the Software without problems or interruptions.

This warranty does not apply if the software (a) has been altered, except by Owner, (b) has not been installed, operated, repaired, or maintained in accordance with instructions supplied by Owner, (c) has been subjected to abnormal physical or electrical stress, misuse, negligence, or accident, or (d) is used in ultra-hazardous activities.

DISCLAIMER. EXCEPT AS SPECIFIED IN THIS WARRANTY, ALL EXPRESS OR IMPLIED CONDITIONS, REPRESENTATIONS, AND WARRANTIES INCLUDING, WITHOUT LIMITATION, ANY IMPLIED WARRANTY OF MERCHANTABILITY, FITNESS FOR A PARTICULAR PURPOSE, NONINFRINGEMENT OR ARISING FROM A COURSE OF DEALING, USAGE, OR TRADE PRACTICE, ARE HEREBY EXCLUDED TO THE EXTENT ALLOWED BY APPLICABLE LAW.

IN NO EVENT WILL Owner BE LIABLE FOR ANY LOST REVENUE, PROFIT, OR DATA, OR FOR SPECIAL, INDIRECT, CONSEQUENTIAL, INCIDENTAL, OR PUNITIVE DAMAGES HOWEVER CAUSED AND REGARDLESS OF THE THEORY OF LIABILITY ARISING OUT OF THE USE OF OR INABILITY TO USE THE SOFTWARE EVEN IF Owner HAVE BEEN ADVISED OF THE POSSIBILITY OF SUCH DAMAGES. In no event shall Owner liability to Customer, whether in contract, tort (including negligence), or otherwise, exceed the price paid by Customer. The foregoing limitations shall apply even if the above-stated warranty fails of its essential purpose. SOME STATES DO NOT ALLOW LIMITATION OR EXCLUSION OF LIABILITY FOR CONSEQUENTIAL OR INCIDENTAL DAMAGES.

The above warranty DOES NOT apply to any beta software, any software made available for testing or demonstration purposes, any temporary software modules or any software for which Owner does not receive a license fee. All such software products are provided AS IS without any warranty whatsoever.

This License is effective until terminated. Customer may terminate this License at any time by destroying all copies of Software including any documentation. This License will terminate immediately without notice from Owner if Customer fails to comply with any provision of this License. Upon termination, Customer must destroy all copies of Software.

Software, including technical data, is subject to U.S. export control laws, including the U.S. Export Administration Act and its associated regulations, and may be subject to export or import regulations in other countries. Customer agrees to comply strictly with all such regulations and acknowledges that it has the responsibility to obtain licenses to export, re-export, or import Software.

This License shall be governed by and construed in accordance with the laws of the State of New York, United States of America, as if performed wholly within the state and without giving effect to the principles of conflict of law. If any portion hereof is found to be void or unenforceable, the remaining provisions of this License shall remain in full force and effect. This License constitutes the entire License between the parties with respect to the use of the Software.

## **I NetXML 2.1 Product Specification**

## *I Product Overview*

**NetXML 2.1 ©** is an application written in Java that translates networks with varying attributes and relations to XML files. These XML files can be used with any XML ready application and the DTD defined in this document.

This application is specifically designed for XML generation to be used with Jacob's Ladder 12.1 or later and does not follow any agreed upon XML specification at this time.

## *II Software Installation*

**NetXML 2.1 ©** requires the installation of the latest Java environment which is available at http://www.java.com/en/download/index.jsp.

The file *netXML.jar*, which represents the **NetXML 2.1 ©** executable Java application, should be installed in the *C:\program files\ElbirtSoftware* directory as this is a common directory for DLL and related files used by software created by Benjamin Elbirt.

At this time the **NetXML 2.1 ©** software has not been tested outside of a Windows XP / Vista environment.

## *III Memory Expansion and Consumption*

**NetXML 2.1 ©** uses as much memory as made available through the Java environment and the command line execution. To increase the memory, use: *java –jar –Xms 1M –Xmx 2M netXML.jar*

where *1M* is the amount of memory to use for the initial heap size and *2M* is the amount of memory to use for the maximum heap size. The **M** is used to represent megabytes.

*java –jar –Xms 1000M –Xmx 2000M netXML.jar*

will launch the application with an initial heap of 1 GB and a maximum heap of 2 GB.

## *IV Bug Collection & Reporting*

Use the "java –jar netXML.jar" command from a prompt (DOS/Unix/Mac) to obtain error messages from the executable. Please report any bugs / problems to the author, Benjamin Elbirt, at sarq  $6669@yahoo.com$ .

## *V Release Update List*

1. Version 2.1 – Fixed bug with the "Load" option that was not allowing matrixes to be loaded as new (9/2009).

## *VI Future Enhancements*

The following enhancements are planned for future releases:

- 1. GraphML Input/Output
- 2. UCINet Input/Output
- 3. MultiNET Input/Output
- 4. Pajek Inputs
- 5. Rotation Algorithm Repairs

# **II NetXML 2.1 Interface**

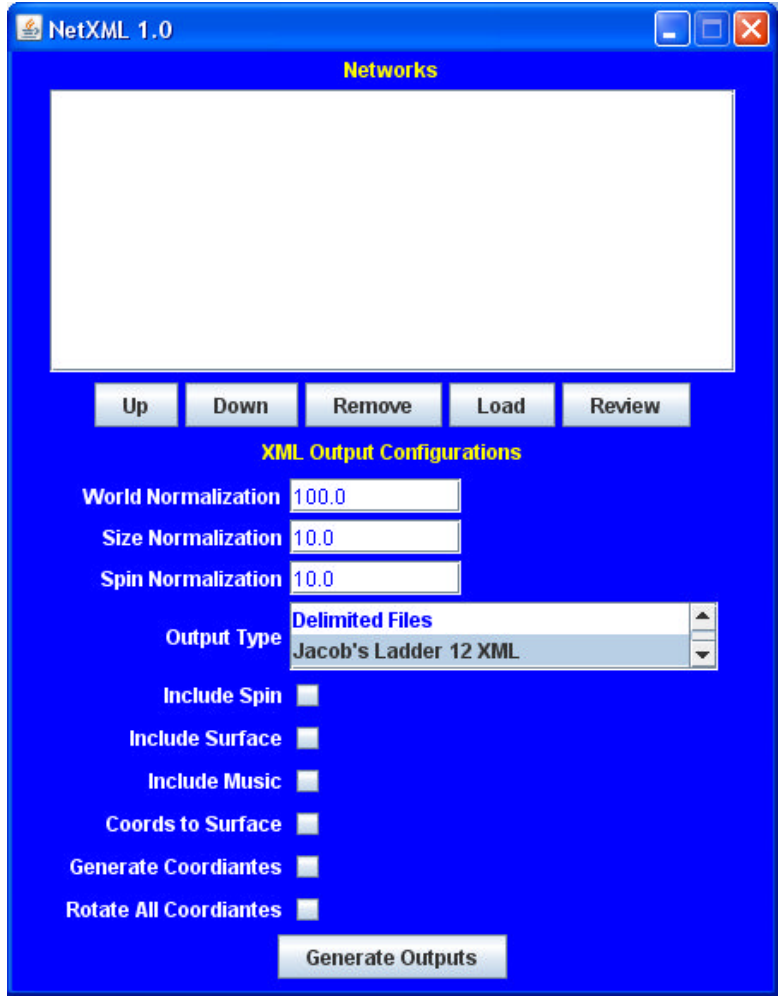

Diagram 1 – NetXML 2.1© Interface

The **NetXML** 2.1 © interface is a single window with input and output options. This software does not provide features for modification of the network data as the previous version did. All modifications must occur external to **NetXML**. An option is provided provide features for modification of the network data as the previous<br>nodifications must occur external to NetXML. An option is provide<br>stored in memory for processing.<br>**Example 18 Alter Starters**<br>**Example 18 Alter Starter** 

# to review the data stored in memory for processing.<br> **1.** Networks and Control Buttons<br>
Networks<br>
This is the window that contains the ordered *I. Networks and Control Buttons*

### **Networks**

This is the window that contains the ordered list of all networks currently stored in memory for eventual output to XML.

## **Up, Down**

These buttons will move the matrixes selected for ordering. Ordering is necessary for rotation and proper animation sequencing.

### **Remove**

This button will remove the selected matrixes.

## **Load**

This button initiates the load sequence. An initial "what do you want to load" option window is provided with the following options:

#### **Edge Color Matrix**

This option is new to **NetXML 2.1** and allows for the specification of hard colors for edges. Each file should contain the same matrix specification for the connection matrix; however the data provided should be a color code. **-1** should be used for non-present values; **0.0** is considered "black." Specification is done separately for each color code (R, G and B).

#### **Data List**

This option is new to **NetXML 2.1** and allows for the specification of multiple files to load. Please see the Data List Specification for more details.

**Matrix**

The matrix option is used to load an edge matrix from a Microsoft Excel 97 file or delimited UTF8/ASCII text file. Delimiter types can be one of tab, comma, space or pipe and relation types can be one of strength or distance.

Values provided in the matrix must be positive floating point numbers greater than or equal to zero  $(y \ge 0.0)$ .

The matrix loaded will be added to the matrix list unless a matrix in the existing list is selected prior to loading the edge matrix. The edge relations will be applied to the existing matrix selected.

#### **Relations**

This option allows for the importation of relational matrixes to be applied to existing matrixes (vs. loading new matrixes using the Matrix option). Options are the same (delimiter / input file type).

#### **JL-11 Excel File**

This option allows for the importation of Jacob's Ladder 11© Microsoft Excel 97 files. The option to include or exclude any matrix spreadsheet within the file is provided as the file is loaded.

### **JL-12 XML File**

This option will load a Jacob's Ladder 12© XML file (generated by this program).

### **Attributes**

This option will load an attribute file to apply to a new network or the network

selected from the **Network List** pane. The attribute file can be a Microsoft Excel 97 file or delimited UTF8/ASCII text file. Delimiter types can be one of tab, comma, space or pipe. All attributes should have a header name in the first row and the name must be one of *label, size, spin, hidden, note, channel, crdX, crdY, crdZ, colorR, colorG, colorB, velocity, ScrdX, ScrdY, ScrdZ, instrument,* or *shape.* **The header name MUST be one of the ones listed (case sensitive) or it will be ignored. sensitive)** 

#### **Link Pairs**

This option will load a link-pairs network file (used for large/sparse networks). The file type is assumed to be UTF8/ASCII compatible with one of tab, comma, space or pipe delimitation. An option is provided to specify the relation type (strength or distance) followed by the option to use Binary values for missing data (assume 1.0 for any pair without a value provided). the relation type (strength or distance) followed by the option to use B values for missing data (assume 1.0 for any pair without a value provided.<br>Finally, an option to assume symmetry for the relation list is provided. a link-pairs network file (used for large/sparse<br>pe is assumed to be UTF8/ASCII compatible with one<br>or pipe delimitation. An option is provided to specify<br>gth or distance) followed by the option to use Binary<br>a (assume 1.

The link pair file should contain, one on each row, a delimited list of: *id1<DELIM>id2<DELIM>link strength*

where *id1* and *id2* are integer ID numbers for the network nodes (id  $\geq$  = 1) and the *link strength* is a positive floating point relation value. Link strengths can be missing if the "binary values for missing data" option is used.

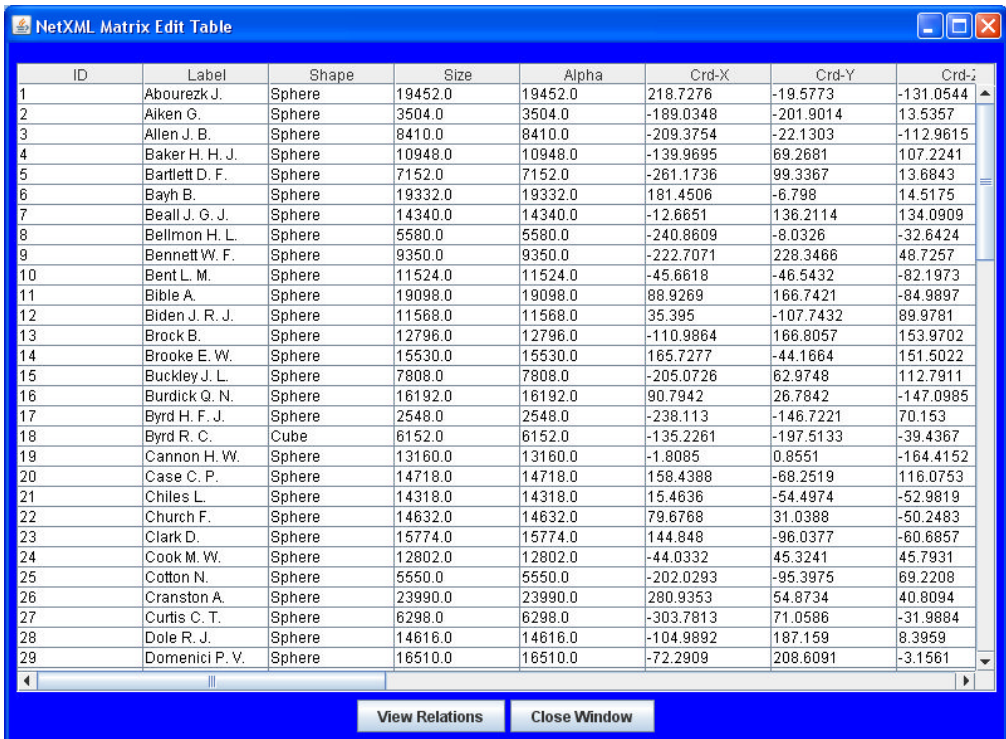

#### **Review**

Diagram 2 – NetXML 2.1 Review Panel

The *Review* button will provide a new window with the matrix data for the selected matrix to review. A *View Relations* button provided in this window allows for the review of the selected node's relations as shown in diagram 3.

| NetXML Matrix Edit Table |                   |                   |         |         |         | $\Box$ $\Box$ |  |
|--------------------------|-------------------|-------------------|---------|---------|---------|---------------|--|
| Relation To ID           | Relation To Label | Relation Strength | Color-R | Color-G | Color-B |               |  |
| $\vert$ 1                | Abourezk J.       | 140.0             | $-1.0$  | $-1.0$  | $-1.0$  |               |  |
| $\overline{2}$           | Allen J. B.       | 64.0              | $-1.0$  | $-1.0$  | $-1.0$  |               |  |
| 3                        | Anderson W. R.    | 198.0             | $-1.0$  | $-1.0$  | $-1.0$  |               |  |
| 4                        | Baker H. H. J.    | 76.0              | $-1.0$  | $-1.0$  | $-1.0$  |               |  |
| 5                        | Bartlett D. F.    | 80.0              | $-1.0$  | $-1.0$  | $-1.0$  |               |  |
| 6<br>$\overline{7}$      | Bayh B.           | 176.0             | $-1.0$  | $-1.0$  | $-1.0$  |               |  |
|                          | Bellmon H. L.     | 60.0              | $-1.0$  | $-1.0$  | $-1.0$  |               |  |
|                          | Bent L. M.        | 94.0              | $-1.0$  | $-1.0$  | $-1.0$  |               |  |
|                          | Biden J. R. J.    | 80.0              | $-1.0$  | $-1.0$  | $-1.0$  |               |  |
| 10                       | Brooke E.W.       | 132.0             | $-1.0$  | $-1.0$  | $-1.0$  |               |  |
| 11                       | Bumpers D.        | 74.0              | $-1.0$  | $-1.0$  | $-1.0$  |               |  |
| 12                       | Burdick Q. N.     | 108.0             | $-1.0$  | $-1.0$  | $-1.0$  |               |  |
| 13                       | Byrd H. F. J.     | 36.0              | $-1.0$  | $-1.0$  | $-1.0$  |               |  |
| 14                       | Byrd R.C.         | 34.0              | $-1.0$  | $-1.0$  | $-1.0$  |               |  |
| 15                       | Cannon H.W.       | 96.0              | $-1.0$  | $-1.0$  | $-1.0$  |               |  |
| 16                       | Case C.P.         | 106.0             | $-1.0$  | $-1.0$  | $-1.0$  |               |  |
| 17                       | Chafee J. H.      | 62.0              | $-1.0$  | $-1.0$  | $-1.0$  |               |  |
| 18                       | Chiles L.         | 114.0             | $-1.0$  | $-1.0$  | $-1.0$  |               |  |
| 19                       | Church F.         | 0.0               | $-1.0$  | $-1.0$  | $-1.0$  |               |  |
| 20                       | Clark D.          | 134.0             | $-1.0$  | $-1.0$  | $-1.0$  |               |  |
| 21                       | Cranston A.       | 130.0             | $-1.0$  | $-1.0$  | $-1.0$  |               |  |
| 22                       | Culver J. C.      | 66.0              | $-1.0$  | $-1.0$  | $-1.0$  |               |  |
| 23                       | Curtis C. T.      | 84.0              | $-1.0$  | $-1.0$  | $-1.0$  |               |  |
| 24                       | Danforth J. C.    | 92.0              | $-1.0$  | $-1.0$  | $-1.0$  |               |  |
| 25                       | DeConcini D.      | 158.0             | $-1.0$  | $-1.0$  | $-1.0$  |               |  |
| 26                       | Dole R.J.         | 116.0             | $-1.0$  | $-1.0$  | $-1.0$  |               |  |
| 27                       | Domenici P.V.     | 152.0             | $-1.0$  | $-1.0$  | $-1.0$  |               |  |
| 28                       | Durkin J. A.      | 138.0             | $-1.0$  | $-1.0$  | $-1.0$  |               |  |
| 29                       | Eagleton T. F.    | 98.0              | $-1.0$  | $-1.0$  | $-1.0$  |               |  |
| 30                       | Eastland J.O.     | 68.0              | $-1.0$  | $-1.0$  | $-1.0$  |               |  |

Diagram 3 – View Relations Window

## *II. Output Configurations*

The Output Configurations panel provides input options for data normalization and a series of output related checkboxes.

#### **General Normalizations**

Specific values are normalized without providing user controls. Colors are all normalized to values between 0.0 and 1.0. Relations are normalized to values normalized to values between 0.0 and 1.0. Relations are normalized to values between 0.0 and 7.0 as the largest line possible with OpenGL / JL12.1© is 7.0. Notes and Velocities are normalized to values between 0 and 127. Surface coordinates are normalized to  $-1.0 \le x \le 1.0$  for proper surface display.

#### **World Normalization**

World normalization alters the coordinate system to fit within a system of the coordinates are normalized to  $-1.0 \le x \le 1.0$  for proper surface display.<br> **World Normalization**<br>
World normalization alters the coordinate system to fit within a system of the<br>
given world normalization sized. World norm value greater than zero (norm  $> 0.0$ ).

### **Size Normalization**

Size normalization is a floating point value greater than zero (size  $> 0.0$ ) used for object size displayed in the JL12© window. Findings indicate a size 1/10 of the world normalization size is a good starting point for visualization.

## **Spin Normalization**

This normalization value must be a floating point greater than zero (spin  $> 0.0$ ) and is used to normalize all spin data to a maximum spin rate. This spin rate is the number of rotations to occur between 2 points in time and is only applicable toward animation JL types.

## **Output Type**

**NetXML 2.1** provides additional outputs from the JL-12 XML. Options now include tab delimited text files, Pajek data files, NetTunes sound files and MS Excel 97 files.

Delimited files are generated for each matrix with the specific content in the name. All files are tab delimited.

Pajek files contain the node and edge configurations as expected by the Pajek software. Colors are applied such that any non-zero value will result in the color combination of binary value. For example, RGB 1, 0.5, 0 will result in Yellow (1, 1, 0). All possible combinations are used to output color names accepted by Pajek.

MS Excel 97 files will be generated, one for each matrix, with the matrix specific data provided in multiple spreadsheets.

NetTunes sound files are readable/usable by the NetTunes software.

## **Include Spin**

Select this option to include spin values in the XML output.

## **Include Surface**

Select this option to include surface coordinates for the JL-12.1 surface display feature.

### **Include Music**

Select this option to include note, velocity, channel and instrument values in the XML output.

## **Coordinates to Surface**

Select this option to use the existing coordinate system (crdX, crdY, crdZ) for the surface coordinates pre-normalization.

## **Generate Coordinates**

Select this option to generate coordinates for all data sets that contain relations.

## **Rotate All Coordinates**

Select this option to rotate all coordinate systems for increased accuracy of display. This is especially important when using the generate coordinates option as coordinates generated are not dependent on previous coordinate systems and the results may be rotated/flipped from those of a previous network set. This algorithm will attempt to match a given coordinate system to the previous system in the network sequence; i.e. reduce the differences until the closest match can be found.

**WARNING:** The rotation algorithm is not functioning properly and does not execute at this time.

# **III NetXML 2.1 DTD**

```
<?xml version="2.1" encoding="UTF-8"?>
<JL12 type="" size="">
      <MATRIX name="" id="" symmetrical="" binary="">
            <NODE id="" label="" size="" sizealpha="" shape=""
            spin="" colorR="" colorG="" colorB="" crdX="" crdY=""
            crdZ="" ScrdX="" ScrdY="" sCrdZ="" note="" instrument=""
            channel="" velocity="">
                  <RELATION id="" strength="" colorR="" colorG=""
                  colorB=""></RELATION>
            </NODE>
     </MATRIX>
\langle/JL12>
```
## *XML Elements Explained*

### **<MATRIX>**

This element contains the matrix name, unique id number and a true/false statement about the symmetrical and binary status of the matrix. The id number is used in ordering.

All nodes are contained within the Matrix element.

### **<NODE>**

This element contains node attributes including the id, label, size, sizealpha, shape, spin, color R,G,B, coordinates X,Y,Z, surface coordinates X,Y,Z and the music note, instrument, channel and velocity.

All relations related to the node are contained within the Node element.

#### **<RELATION>**

This element contains the relation information for the given node. The *id* specified is the id of the node relating to and the *strength* is the value of the relation. *colorR*, *colorG*, and *colorB* are for forced edge color attributes.

# **IV Data List Specification**

The data list provides a single input method for adding a large volume of data to the Network List. Tab, comma and pipe delimited input options are available for the data list. Each line of the file should contain the definitions for one matrix as follows:

datatype|dataname|datafilepath|datadelim|mxtype

**datatype** is the type of data input and can be one of (case sensitive): *Matrix-Delim, Matrix-Excel, JL-12 XML File, JL-11 Excel File, Link Pairs.*

**dataname** is the name to associate with the data when shown in the **NetXML** Network List.

**datafilepath** is the file name/location (ex. C:\temp\somefile.txt) to load.

**datadelim** is the delimiter (*Pipe, Comma, Space, Tab*) that will be used for the **datatype**. This information is ignored for Excel input file types.

**mxtype** is the type of matrix and can be one of *Strength* or *Distance*.

Attribute data can be specified by adding the following to the specification after the **mxtype** element:

|attributetype|attirbutepath|delim

**attributetype** is the type of file and can be *Delimited UTF8/ASCII* or *Excel*. **Attributepath** is the file name/location to load. **delim** is the delimiter to use for the **attributetype**. This value is ignored for *Excel* inputs.

Edge Colors can be specified after attribute data by adding:

|typeR|file|delim|typeG|file|delim|typeB|file|delim

**type** is the type of file and can be *Delimited UTF8/ASCII* or *Excel*. **file** is the file name/location to load. **delim** is the delimiter to use for the **type**. This value is ignored for *Excel* inputs.

#### **Examples using a Pipe Delimiter:**

Matrix-Excel|My Matrix|C:\matrix.xls||Strength|Delimited UTF8/ASCII|c:\att.txt|Comma|Excel|c:\red.xls Matrix-Delim|My Matrix 2|C:\matrix2.txt|Tab|Distance|Excel|c:\att.xls||Excel|c:\red.xls||Excel|c:\blue.xls||Excel|c:\green.xls